## **Adding Data Sources for HP Application Lifecycle Management (ALM)**

Cameo DataHub 18.4 beta and in the later versions have introduced the capability of connecting to HP Application Lifecycle Management Data Sources. In the **Add Data Source** dialog, you can now select **HP Application Lifecycle Management** in the **Driver** drop-down list.

To add an HP Application Lifecycle Management (ALM) project Data Source

1. On the **DataHub Explorer** toolbar, click the **Add Data Source** button . The **Add Data Source** dialog opens.  $\mathbf{x}$ Add Data Source Add Data Source for: HP Application Lifecycle Management Add a new Data Source by entering the Data Source properties, and then click Create. Driver: HP Application Lifecycle Management Server Authentication URL: http://10.1.1.80:8080/qcbin e.g. http://<server>:<port>/gcbin Login Name: tester Password: ....... Connection successful Authenticate Domain/Project Domain: DEFAULT Project: DEFAULT\_PROJECT Create Cancel

2. From the **Driver** drop-down list, select **HP Application Lifecycle Management**.

3. Specify **Authentication URL**, **login name**, and **password**. Click to verify user credentials. 4. From the **Domain** and **Project** drop-down lists, choose a **Domain** and **Project**. Create 5. An HP ALM Data Source shows in DataHub Explorer.

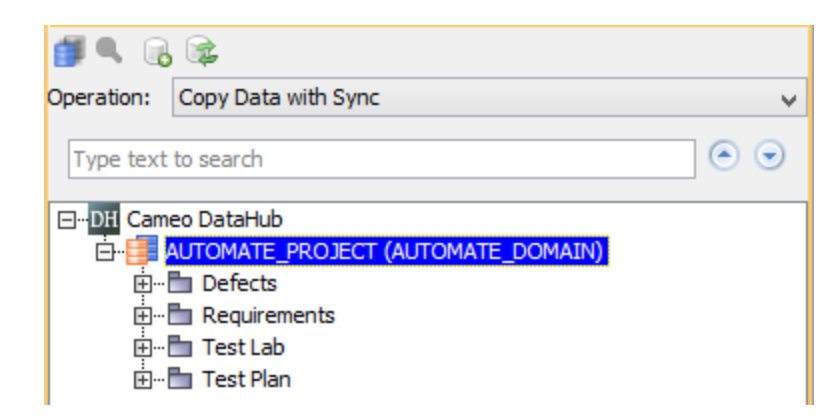

## **Information**

- The HP ALM Data Source has four sections; **Defects**, **Requirements**, **Test Lab**, and **Test Plan**, as in the figure above. DataHub operations such as Copy Data, Copy Data with Sync, and others can be carried out in either one-way or two-way synchronization like other Data Sources.
- ALM projects are grouped by domain. A domain contains a group of related ALM projects and assists you in organizing and managing a large number of projects. Each domain contains a Projects folder and a Template Projects folder to organize your ALM projects and template projects.

## **Note** Δ

- A single HP Data Source represents a single HP project from a particular domain. An HP user connecting via their web interface has the same options.
- HP ALM does not have "in-coming" links for Defect elements. In HP, regardless of how you create the link, Defect nodes can only link to other elements as an "out-going" link. If you create an "in-coming" link for a Defect element (in MD) and synchronize it back into HP, it will be ignored.
- In HP ALM, a Requirement Trace can only link two Requirement nodes. If a Trace is created between a Requirement and a non-Requirement element such as Defect or Test in MagicDraw, it will be ignored by DataHub synchronization.